# **科亿知识库**

## <span id="page-0-0"></span>**产品白皮书**

版本记录

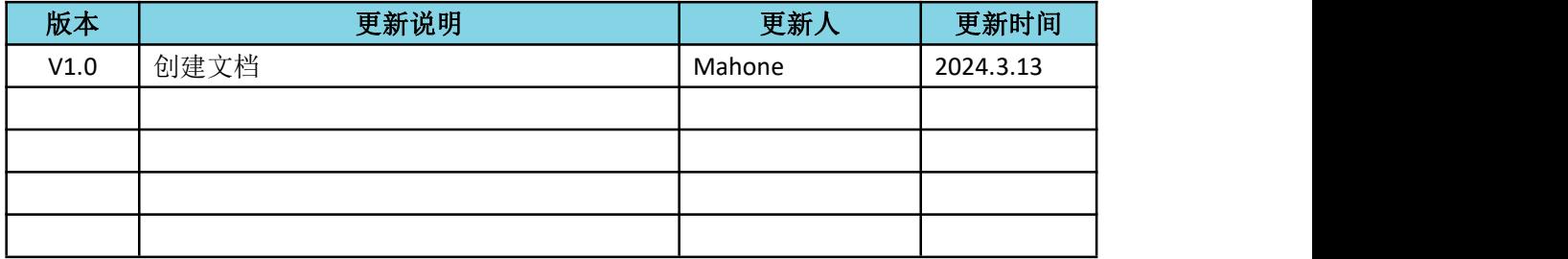

## 科亿信息技

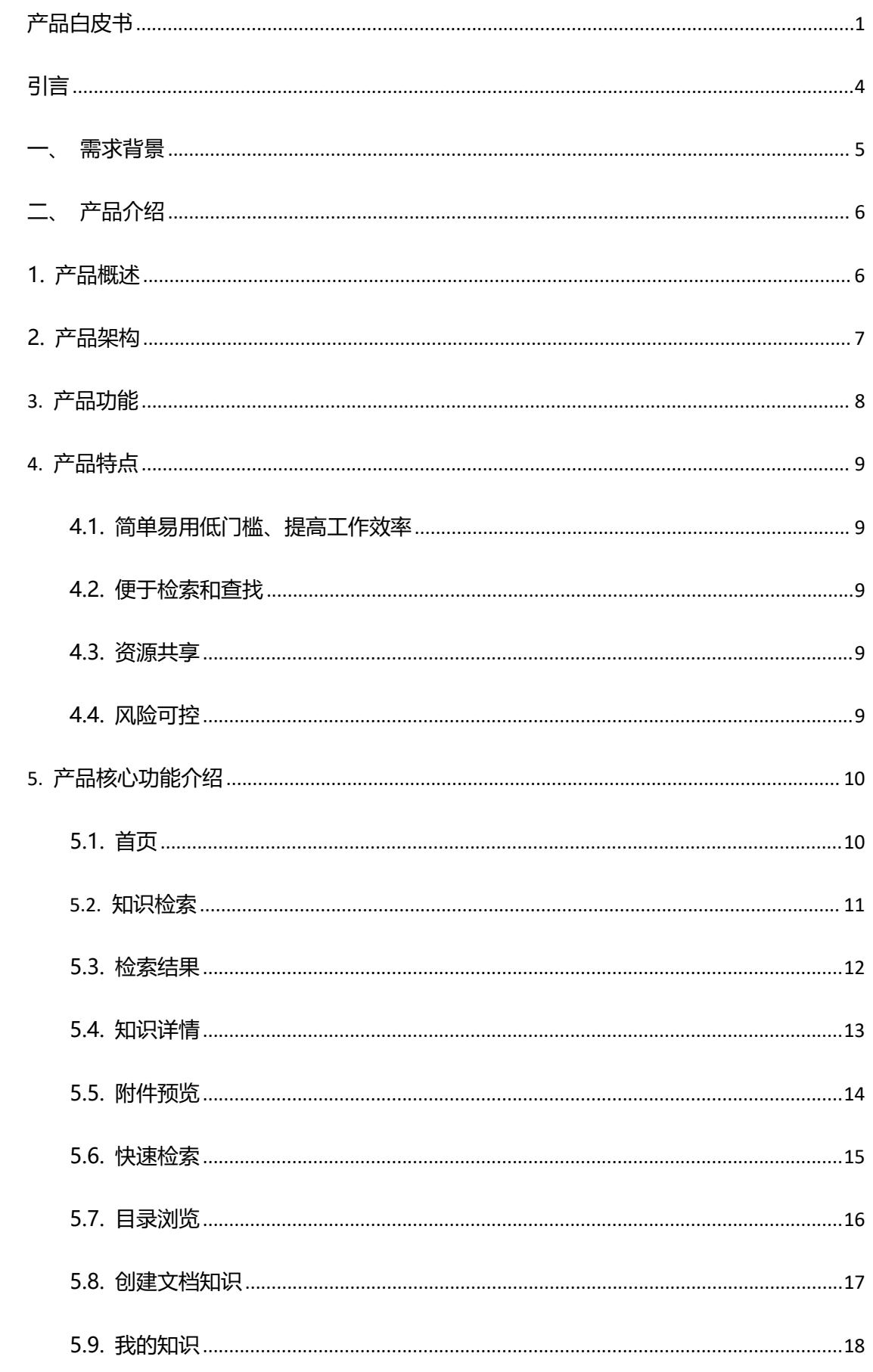

#### 目录

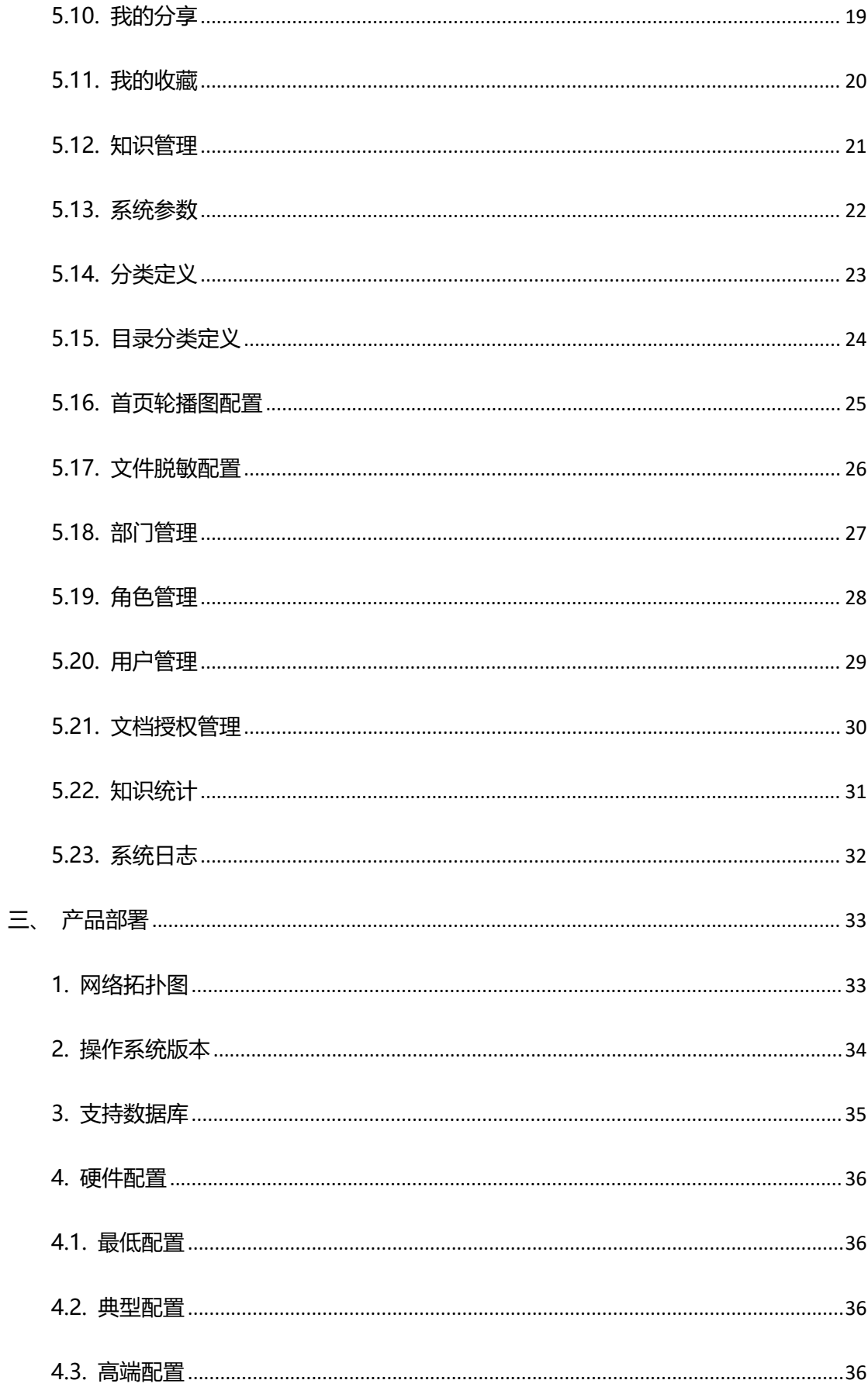

## <span id="page-3-0"></span>**引言**

中共中央、国务院《关于构建数据基础制度更好发挥数据要素作用的意见》 指出,数据作为新型生产要素,是数字化、网络化、智能化的基础。已快速融入 生产、分配、流通、消费和社会服务管理等各环节,深刻改变着生产方式、生活 方式和社会治理和历史传承的重要工具和载体,是国家的重要战略信息资源和数 据生产要素。

随着信息技术的快速发展,企业对于数字化管理的需求日益增长。科亿知识 库管理系统作为一种有效的信息管理工具,可以帮助企业实现对各类档案的数字 化存储、检索、利用和保护。本白皮书旨在介绍科亿知识库管理系统的基本概念、 功能特点、应用场景以及发展趋势,为企业、事业单位建设合适的数字当纳管理 系统。

## <span id="page-4-0"></span>一、需求背景

工作文档是企业生产、经营、管理活动的真实记录,是企业有形资产的凭证 和无形资产的组成要素。工作经验、知识的沉淀和整理是企业基础性工作,在保 障企业生产、经营和管理活动持续开展、资产保值增值和记录企业历史等方面具 有重要地位和作用。

通过搭建专业化知识库,对企业文档进行统一管理,实现文档全文内容检索 功能,让知识来源于工作,服务于工作,帮助企业构建积累、共享、利用、创新 的知识体系,积累和保存信息和知识资产,加快内部信息和知识的流通,实现组 织内部知识的共享;按照一定的方法进行分类保存,并提供相应的检索手段,经 过这样一番处理,大量隐含知识被编码化和数字化,信息和知识便从原来的混乱 状态变得有序化;协助企业提升知识管理水平,提升企业的核心竞争力。

## <span id="page-5-0"></span>**二、产品介绍**

<span id="page-5-1"></span>1. 产品概述

科亿知识库将现有的文档资源整理归类,能够快速检索到所需要的文档,并 在团队内共享以充分利用这些文档,或者分享到外部。

强大灵活的知识访问权限管理组合,精准快速的多维检索功能,全文检索与 在线预览有着齐全的文件格式支持,版本管理控制与回滚,丰富的扩展接口支持 与第三方集成,多种知识分享沟通方式。

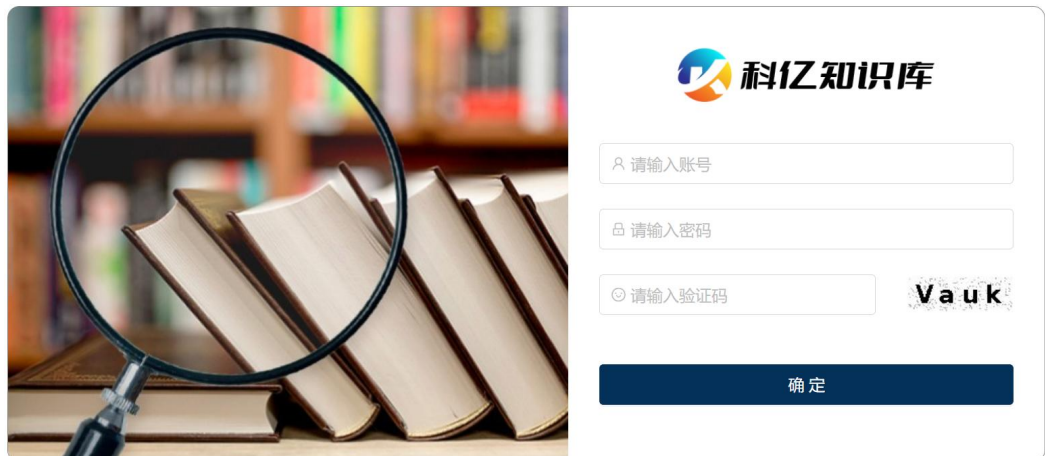

图 1.1 登录页面

## <span id="page-6-0"></span>2. 产品架构

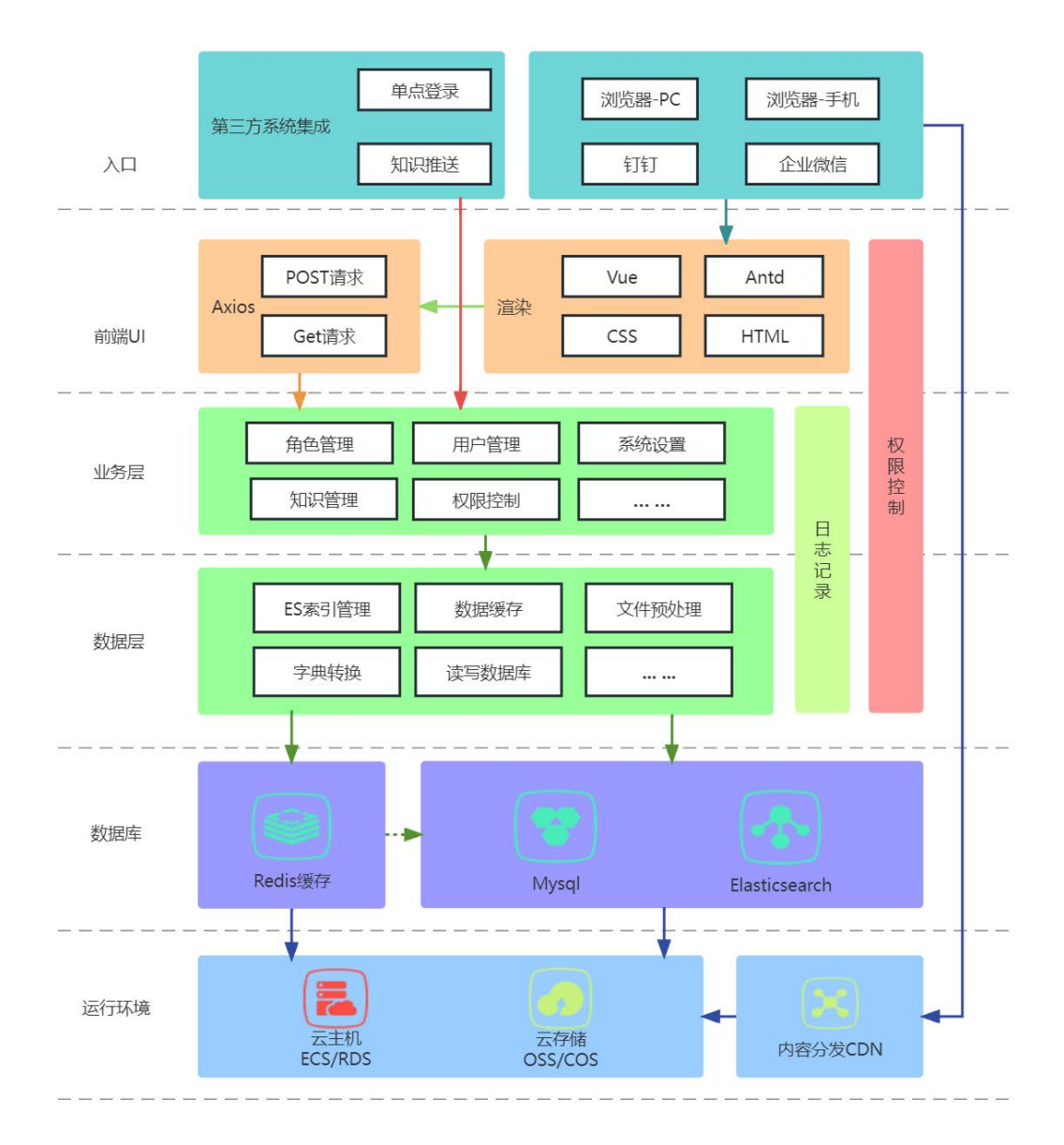

图 2.1 产品架构

#### <span id="page-7-0"></span>**3.** 产品功能

- 个人中心:我的收藏、我的知识、我的分享
- 知识收录:在线文件上传、自动收录、文件推送
- 知识整理:多维整理、文件排重、脱敏
- 知识管理:知识审核、批量修改、版本管理
- 知识利用:全文检索、站内分享、站外分享、二维码分享、首页推荐
- 知识统计:数量统计、空间统计、多维统计、访问统计
- 基础数据:元数据管理、分类管理
- 知识权限:归属部门、额外授权
- 系统管理:机构管理、用户管理、角色管理、功能权限、数据权限、数据 字典、首页配置、动态水印、日志管理、信息信息
- 系统拓展:对接钉钉、单点登录、知识推送接口

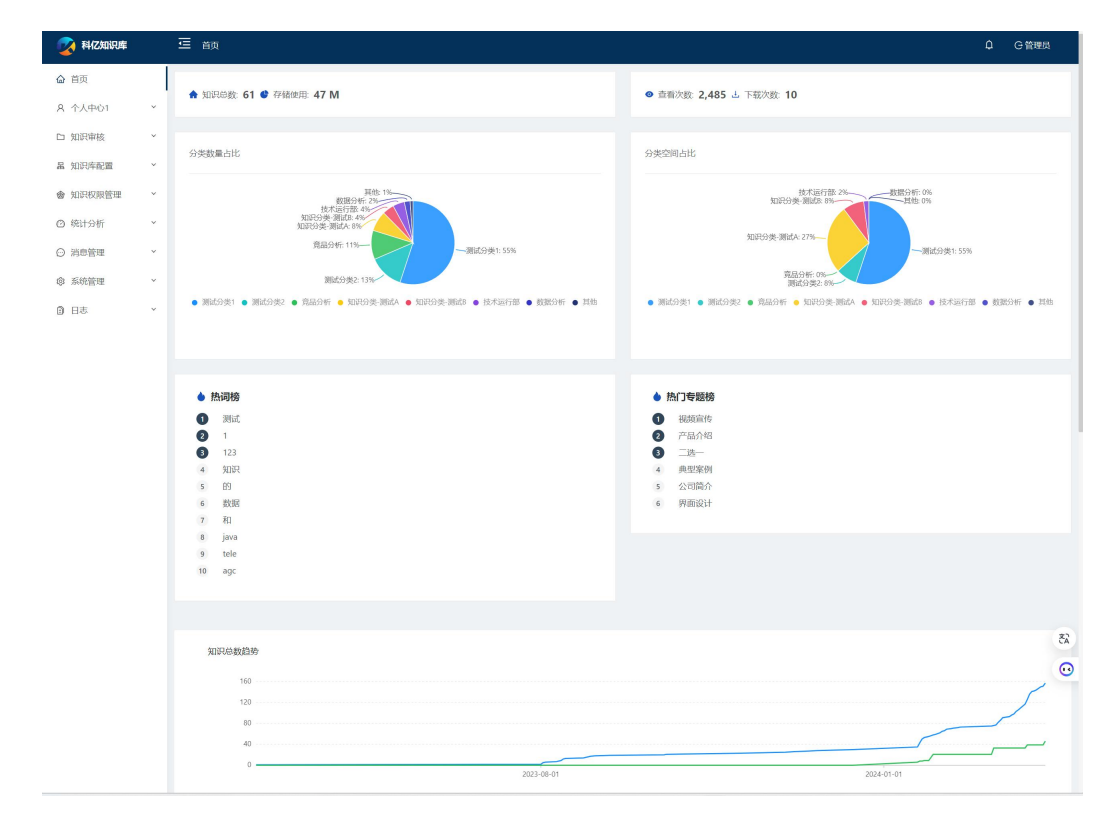

第 8页,共 37页

#### <span id="page-8-0"></span>**4.** 产品特点

#### <span id="page-8-1"></span>**4.1. 简单易用低门槛、提高工作效率**

科亿知识库案管理系统可以对文档进行知识化管理,包括文档收集、整理、 检索、分享、预览等日常工作,大大提高知识的分享和传播效率,操作简单易上 **手。**

#### <span id="page-8-2"></span>**4.2. 便于检索和查找**

系统提供多种检索方式,包括全文检索、结果中二次检索、精准检索、高级 组合检索,目录浏览等查找方式,只要有权限,用户可以在任何时间查找和检索 所需要的档案信息。

#### <span id="page-8-3"></span>**4.3. 资源共享**

科亿知识库提供站内分享、站外分享(带密码保护)、二维码分享等多种分 享机制,并提供评论、评价功能,可以实现知识的加速传播。

#### <span id="page-8-4"></span>**4.4. 风险可控**

科亿知识库提供站多种数据权限管控手段,包括登录身份验证与匿名访问机 制、分层级数据权限控制、预览水印,让企业知识在分享的同时获得数据安全的 可靠保障。

## <span id="page-9-0"></span>**5.** 产品核心功能介绍

#### <span id="page-9-1"></span>**5.1. 首页**

登录系统后,即可在首页获取相关的推荐信息和进行检索。普通检索。普通 检索可以通过目录分类和知识分类进行条件限定,输入检索词,点击"检索"即 可对知识的标题、关键字、全文进行检索。

首页截图说明:

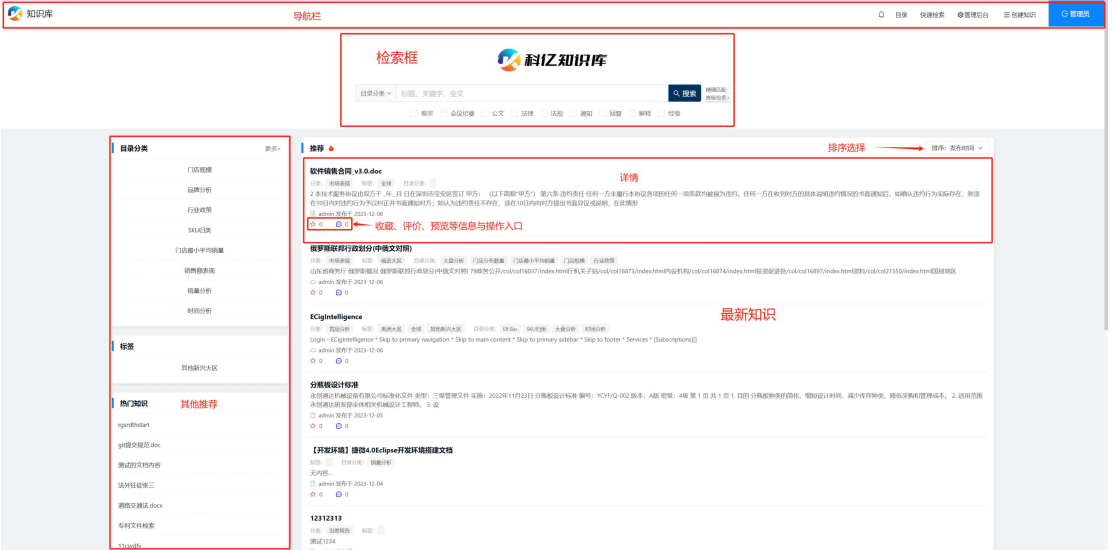

<span id="page-10-0"></span>5.2. **知识检索**

在首页的检索框,可以进行快速检索。直接输入检索词,即可进行知识的标 题、关键字、全文进行检索,同时可以通过目录分类和知识分类进行条件限定。

默认情况下,关键字会被拆分为多个常用关键词进行宽松的匹配。如果要进 行严格匹配,可以勾选输入框右边的"精确匹配"。

可以基于第一次检索结果进行结果中再检索,对于结果中再检索,可以重复 多次,逐步获得精确的结果。同时,历史检索条件轨迹会被记录下来,点击轨迹 可获取历次检索的结果。

同时还提供了高级检索,可以对多条件进行组合检索。

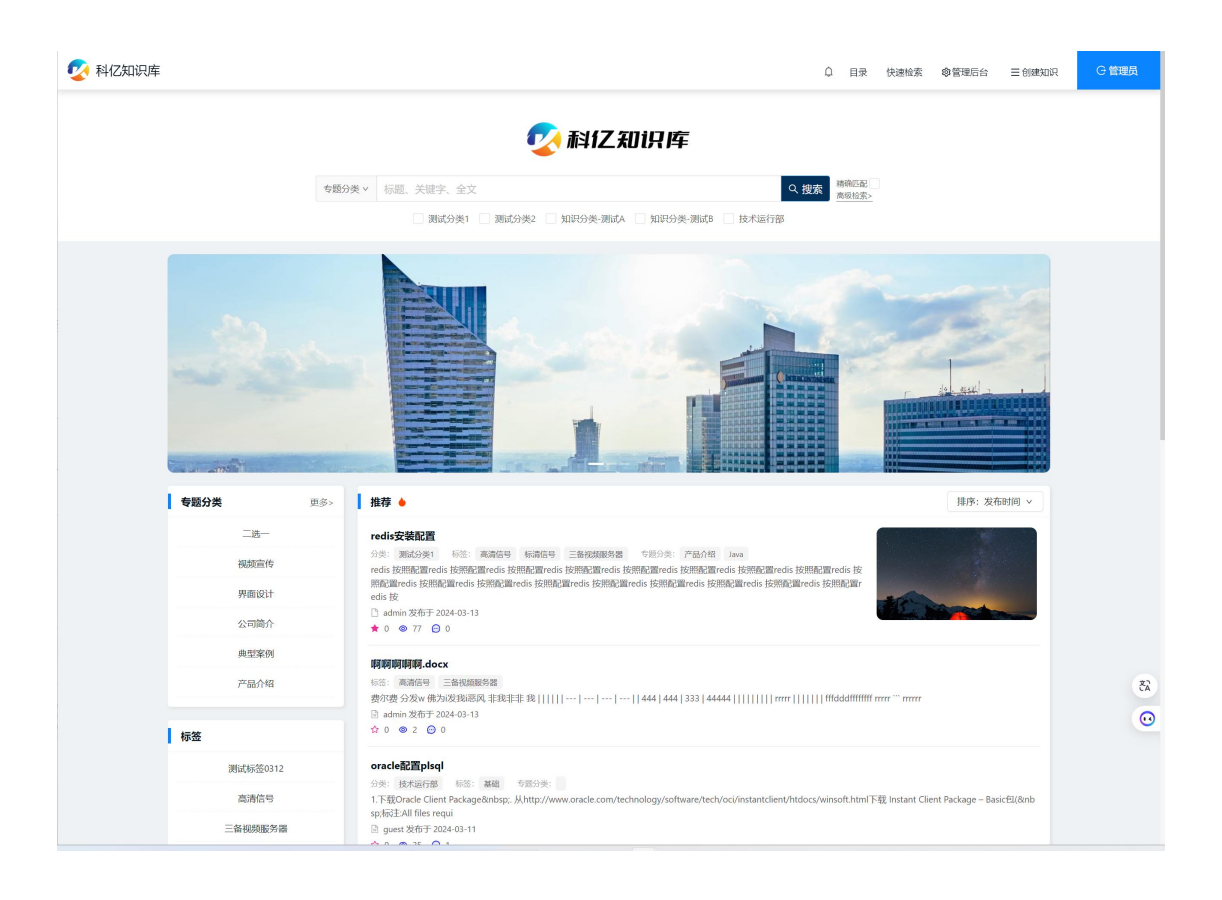

<span id="page-11-0"></span>**5.3. 检索结果**

检索结果以卡片列表的形式呈现,检索的关键字可以高亮显示,各项重要信 息简明扼要的展示出来。

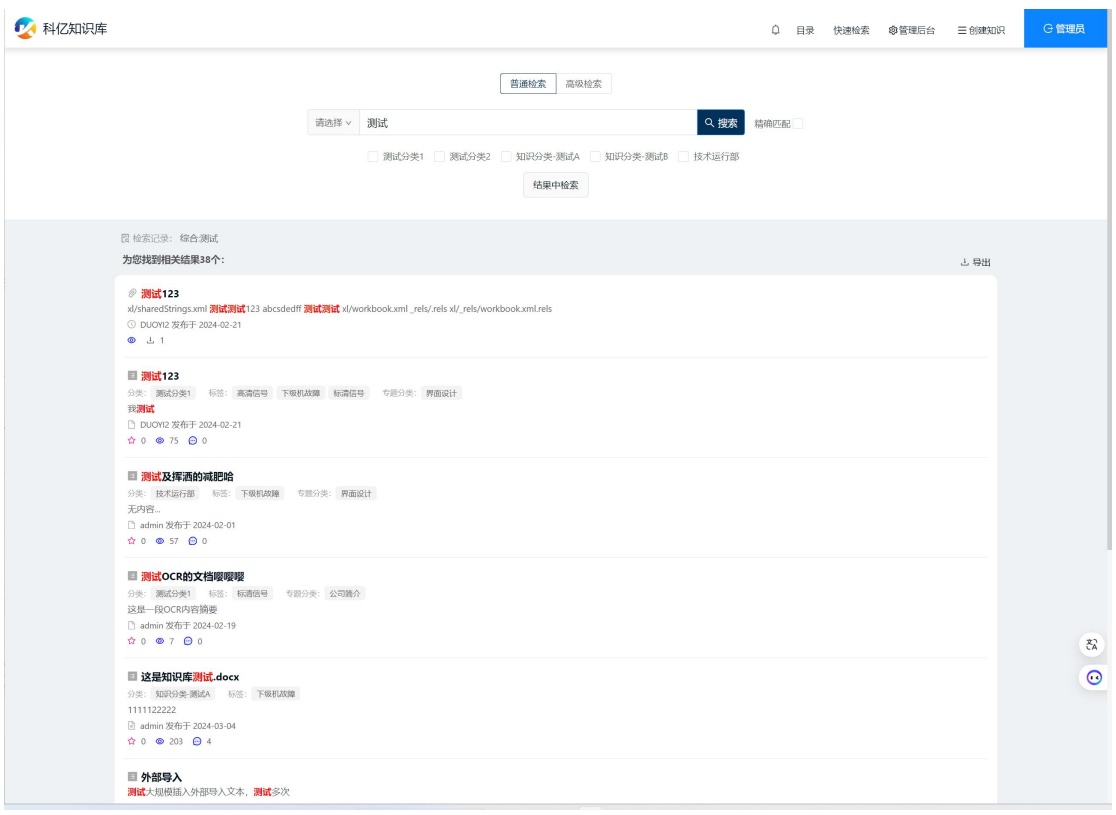

<span id="page-12-0"></span>**5.4. 知识详情**

知识详情页,展示了知识相关的所有信息,包括分类、标签等属性,以及丰 富文本的知识描述,以及附件列表。

在详情页,可以获得知识的综合性的清晰视图,对附件进行预览,以及评价、 评论等操作。

同时可以快速的对知识进行审核、修改、版本回滚等操作。

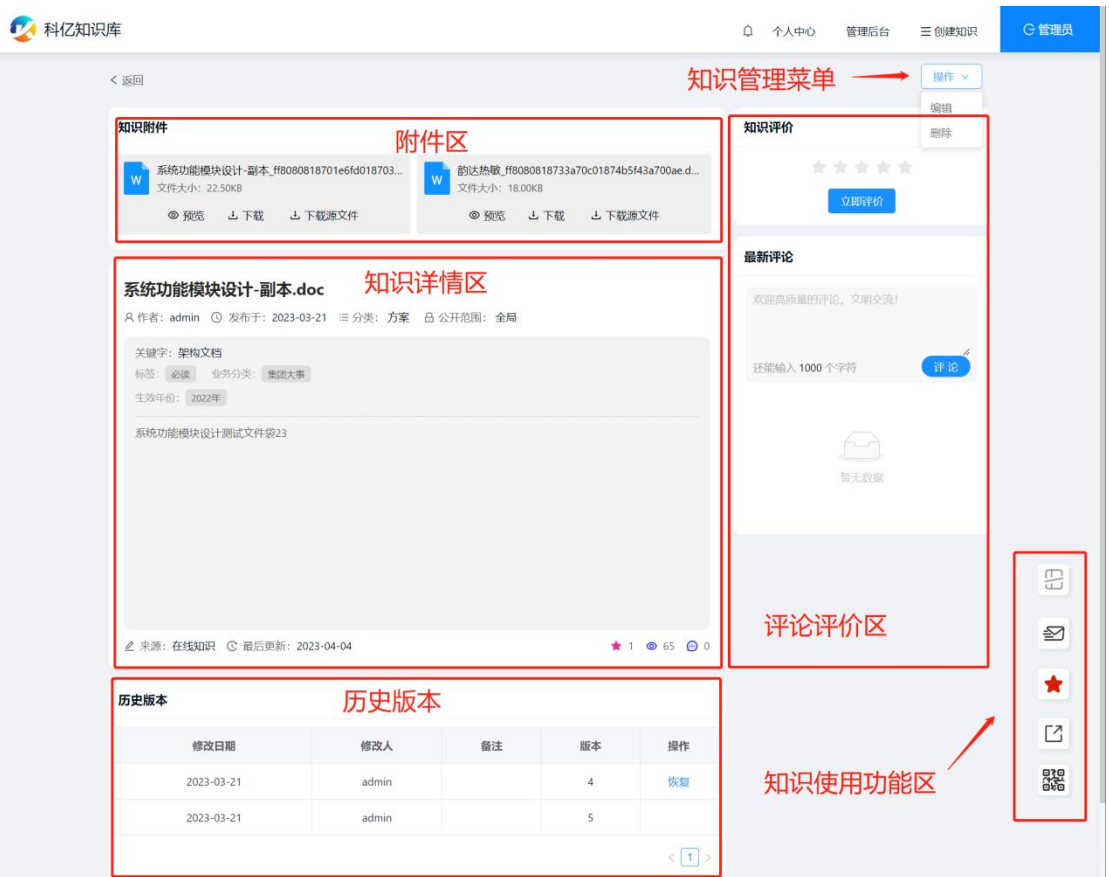

<span id="page-13-0"></span>点击预览图标,可对知识附件进行预览。如果附件数量多于一个,则会弹出 附件列表,在列表选择要预览的附件即可打开在线预览窗口;如果只有一个附件, 则会直接打开预览窗口。

#### 下图是预览窗口说明

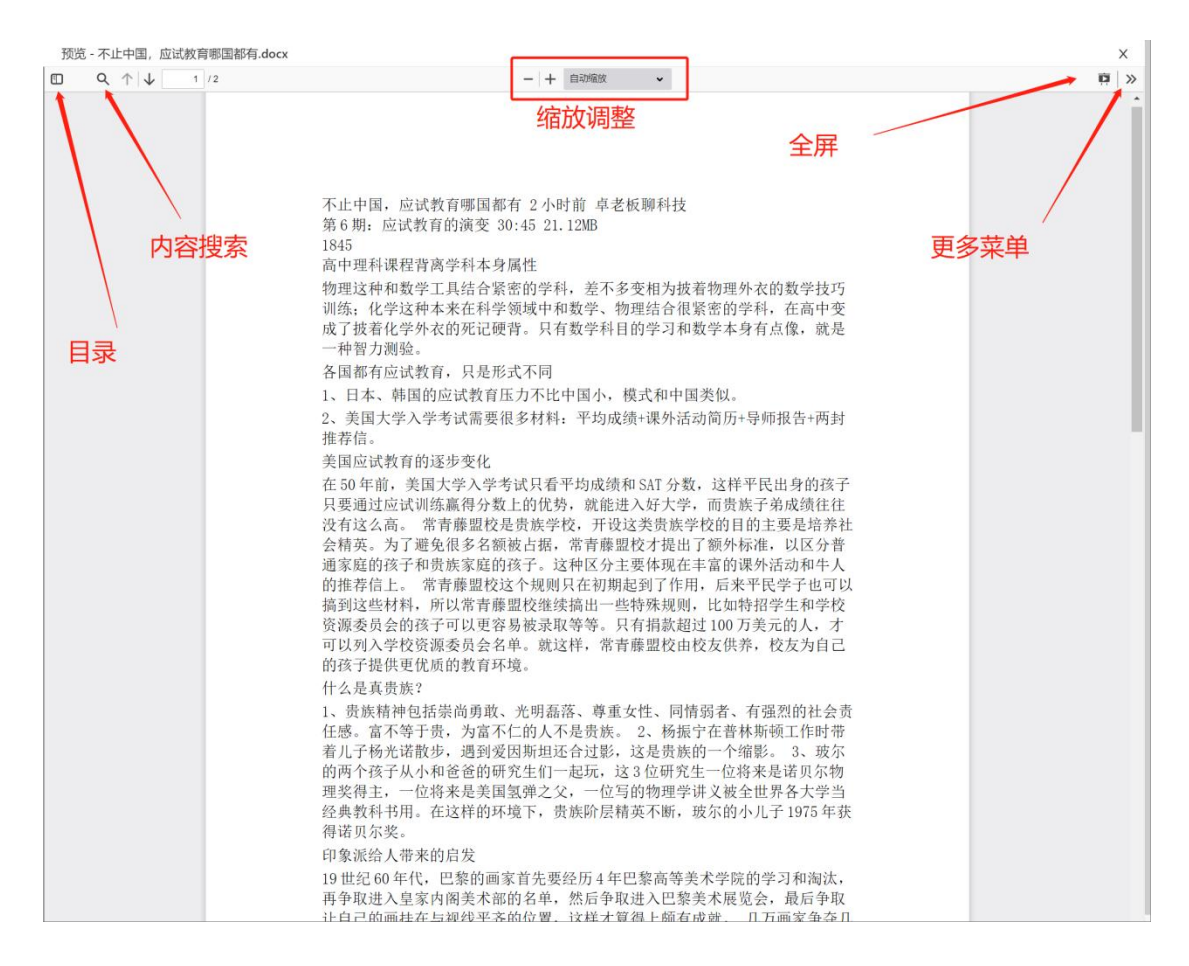

<span id="page-14-0"></span>快速检索为适合客服类用户的一个功能集中工作区,提供快捷检索入口和简 洁的检索结果列表,同时会记录并展示最近的检索词,新近访问过的知识、附件, 以及收藏的知识列表、共享过的知识列表。

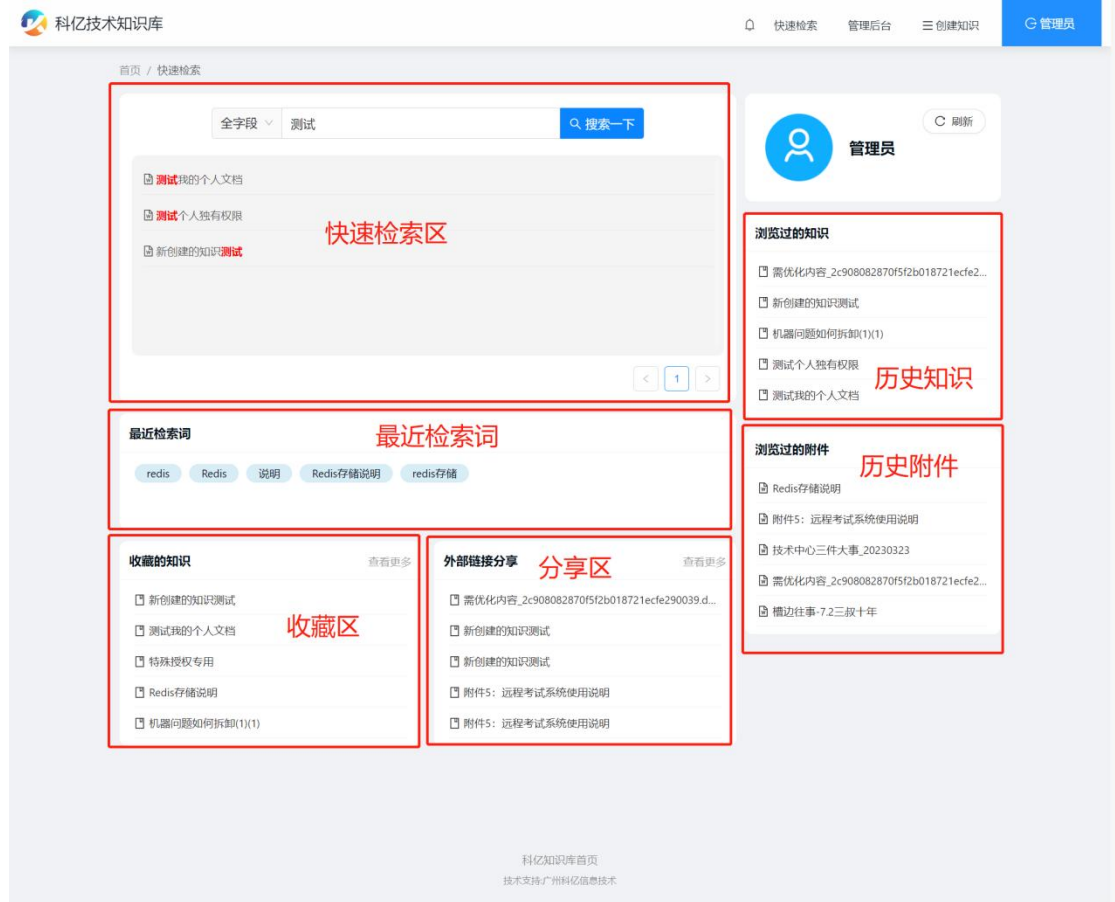

<span id="page-15-0"></span>通过树形目录的方式,快速到达需要查找的知识分类。

目录浏览为快速检索所需要的分类提供了便捷。

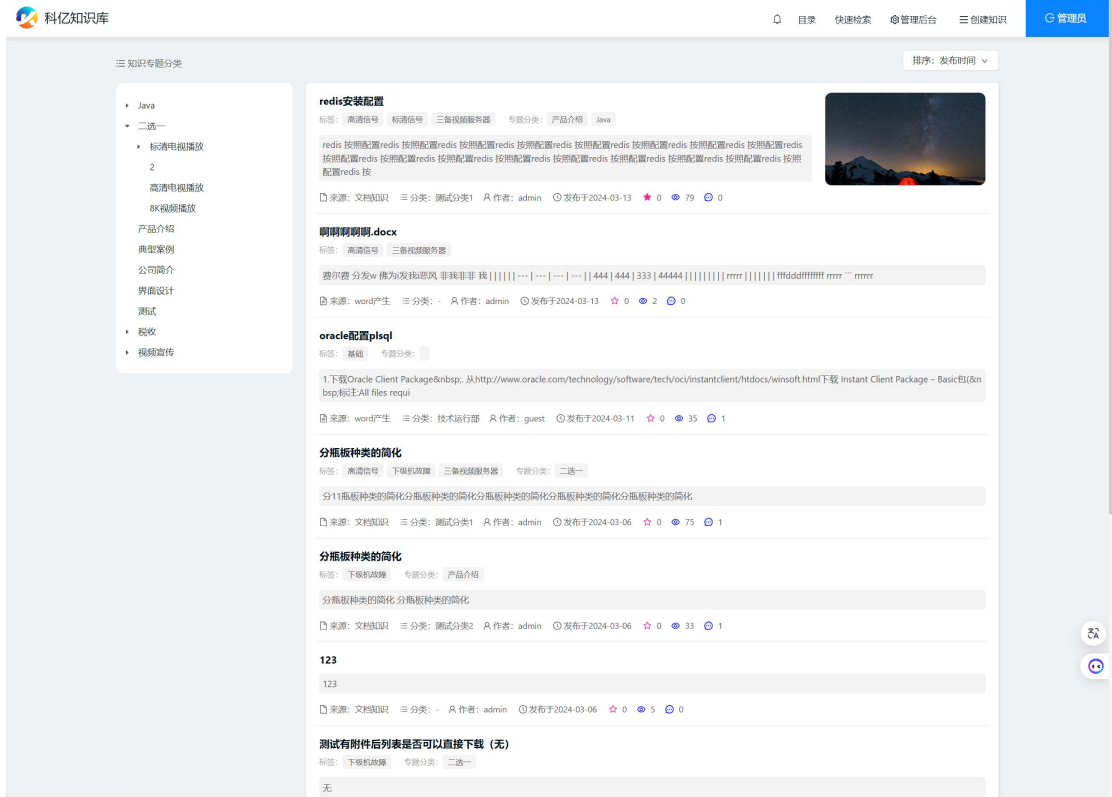

### <span id="page-16-0"></span>**5.8. 创建文档知识**

创建文档知识的界面,它结合了文件附件收录和在线编辑知识内容,让知识 具备标题、标签、知识分类、目录分类等多个属性。

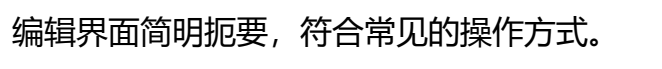

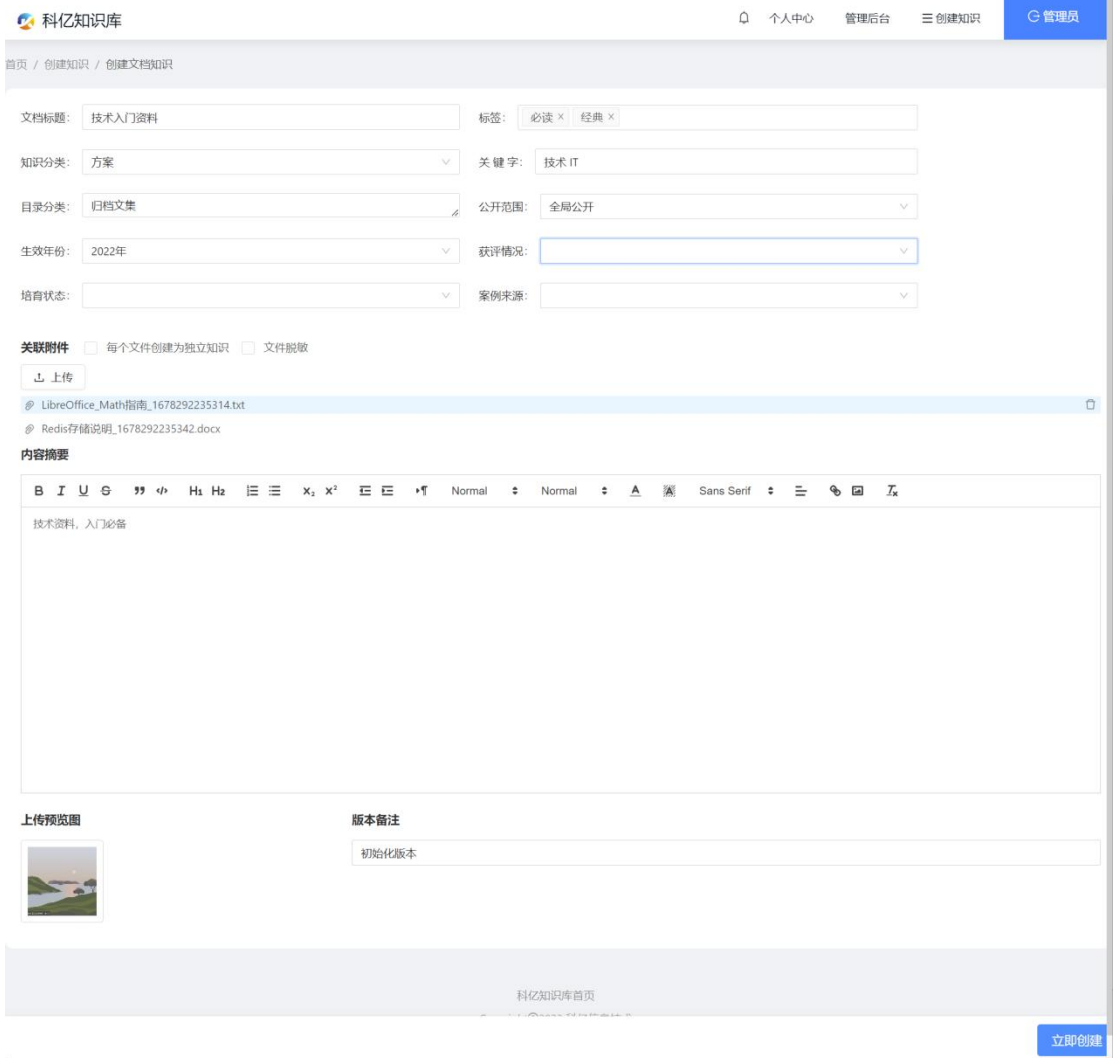

<span id="page-17-0"></span>**5.9. 我的知识**

此菜单提供个人相关知识的管理功能。

系统设计了知识的审核流程, 知识分为几个状态: 待提交、待审核、审核失 败、已审核。

系统提供审核开关,可以打开或关闭审核功能。如果审核功能关闭,那么用 户创建知识将会直接发布,可以被其他用户检索到;如果打开审核功能,则创建 知识需要经过管理员审核,通过审核才会发布,才能被其他用户检索到。

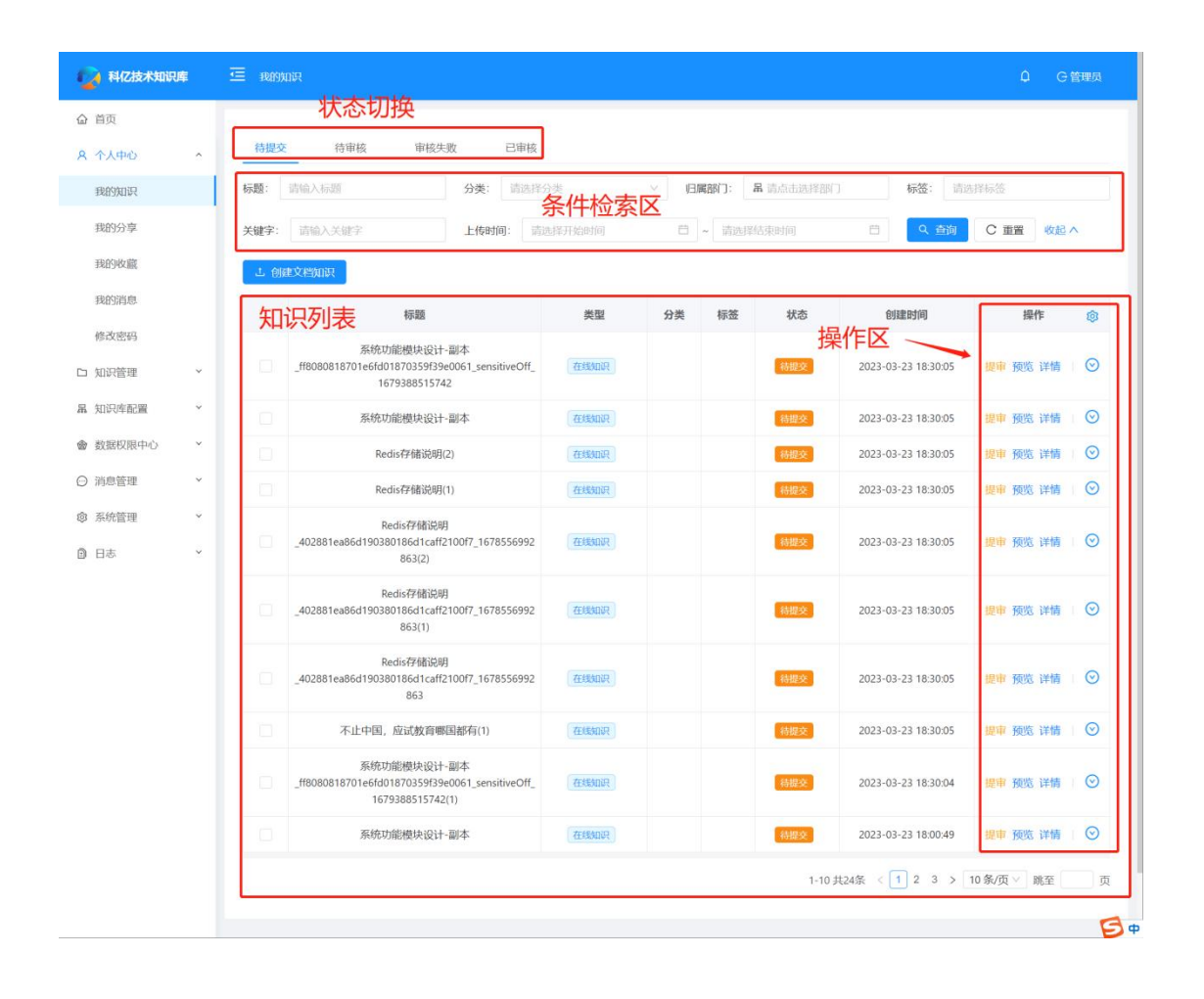

<span id="page-18-0"></span>**5.10. 我的分享**

本页面提供对已进行站外分享的知识记录进行管理的功能,通过分享,可以 快速便捷的进行有价值的知识传播。

系统提供了分享的生效时间段控制以及密码控制等机制,在知识传播的同时, 可以有效保护知识。

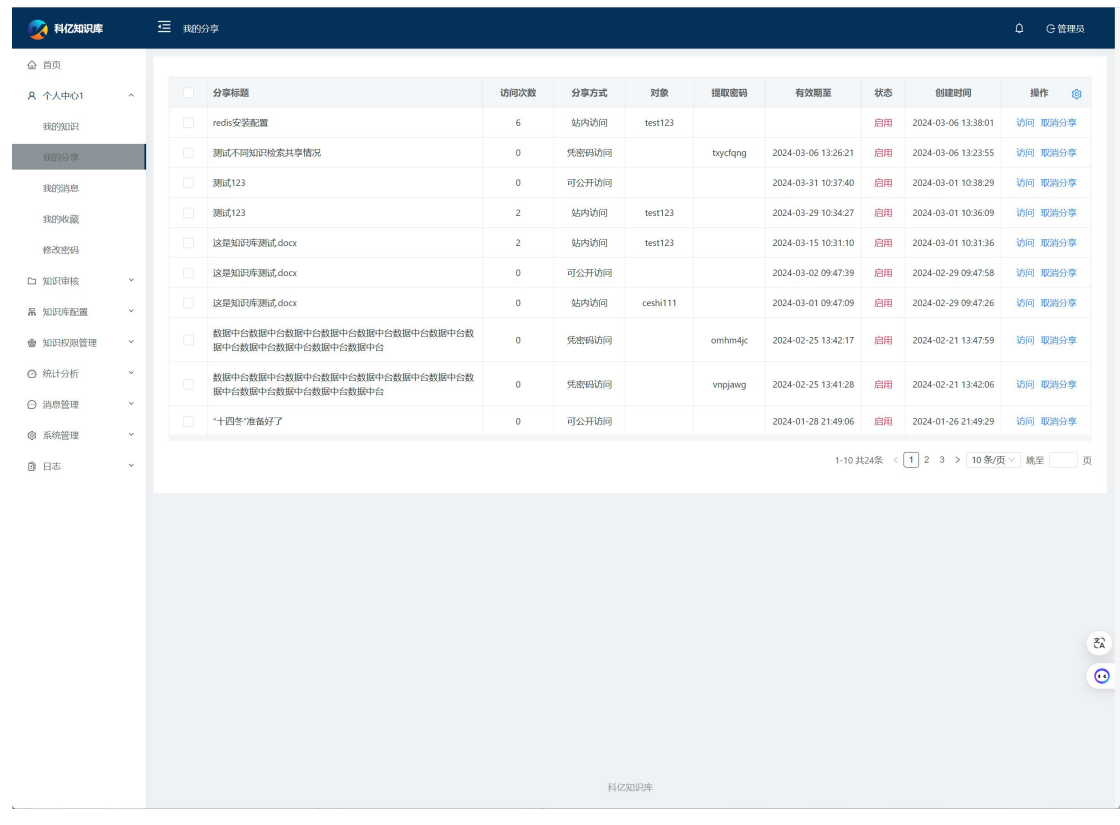

#### <span id="page-19-0"></span>**5.11. 我的收藏**

#### 本页面提供对收藏的知识查看、管理的功能。

通过收藏,可以将对个人有价值的知识进行收录,随时随地可以快捷找到所 需知识。

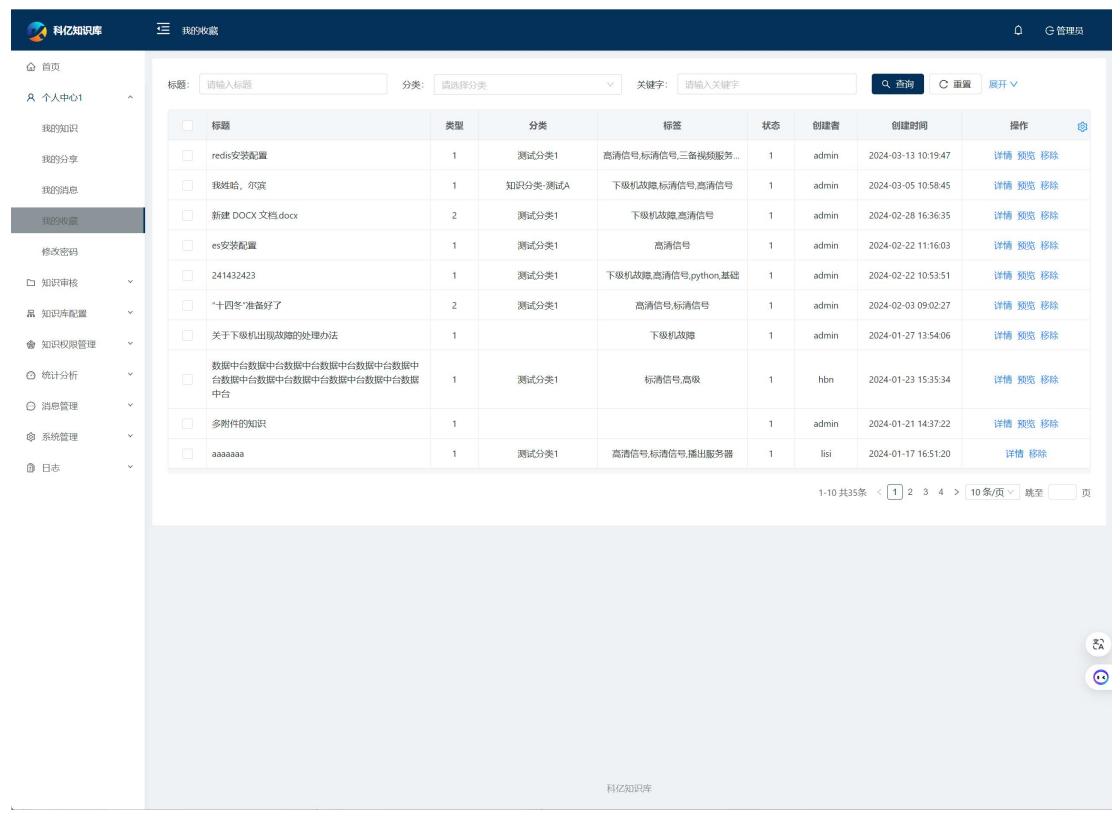

#### <span id="page-20-0"></span>**5.12. 知识管理**

系统向文档管理员提供了便捷的列表操作,如提交审核、审核、驳回、编 辑、批量编辑、批量下载、查看详情、预览附件、删除等功能。

通过知识管理,实现知识的发布把控,让知识的质量得到保证。

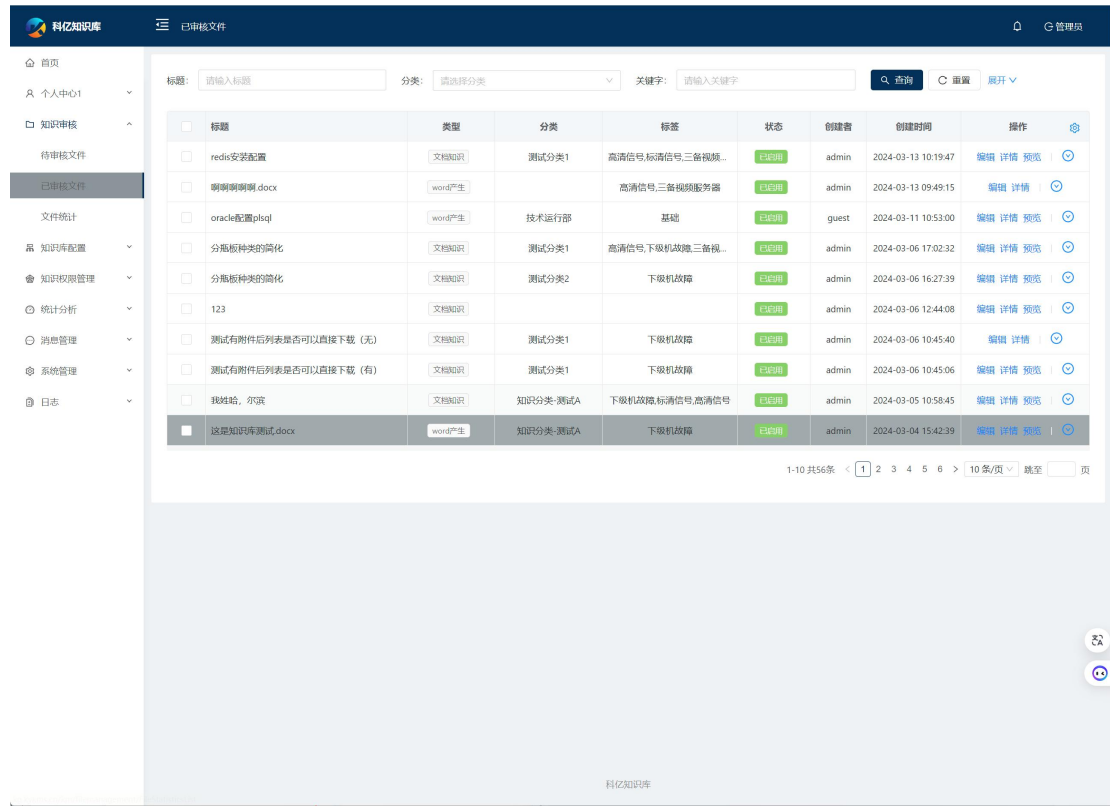

#### <span id="page-21-0"></span>**5.13. 系统参数**

科亿知识库部署成功,管理员角色登录系统后,首先需要做的第一件事情是 配置知识库,定制适合自己使用的知识库功能。

系统参数是知识库的核心功能、参数配置的地方,修改要谨慎。参数配置按 "文件相关"、"检索配置"、"权限与安全"、"知识管理"、"站点信息"、 "自定义字段"、"其他"等分类,每个分类的参数可以点击"编辑"进行修改, 各个参数都有详细用法说明。

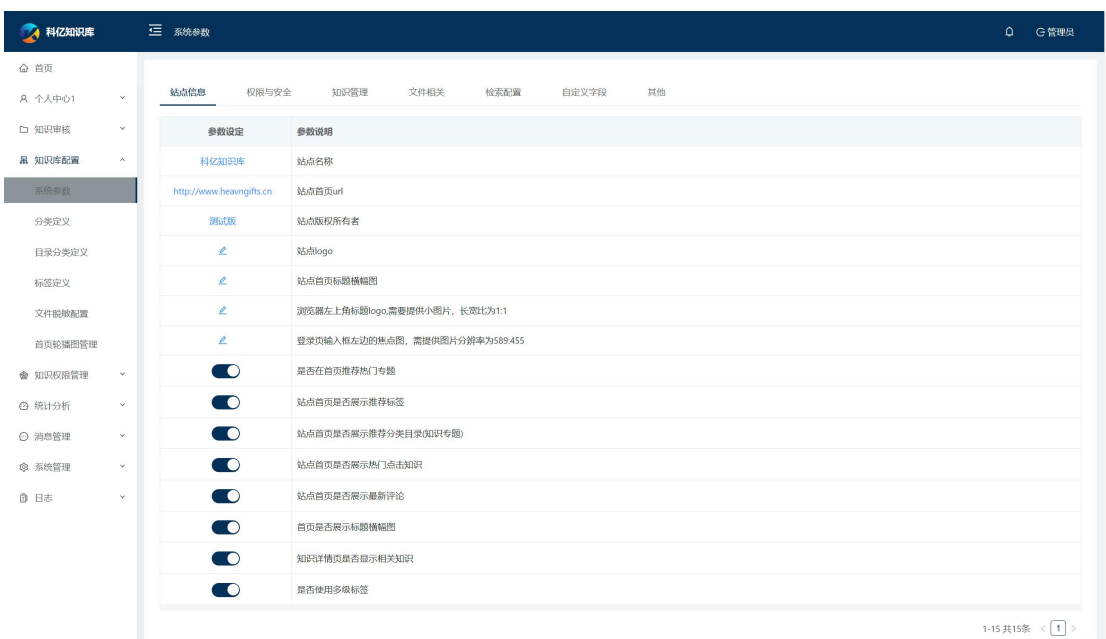

#### <span id="page-22-0"></span>**5.14. 分类定义**

此项菜单两项功能的定义:分类、自定义字段配置项。分类与标签都属于知 识的扁平分类维度,分类与标签的区别是:分类是唯一的,特定的知识只能有一 个分类;标签是多选的,特定的知识可以贴多个标签。

自定义字段配置项:系统预留的几个自定义字段,这些字段可以启用或禁用, 如果启用,那么这些字段可以有哪些选择项就在这里进行配置。

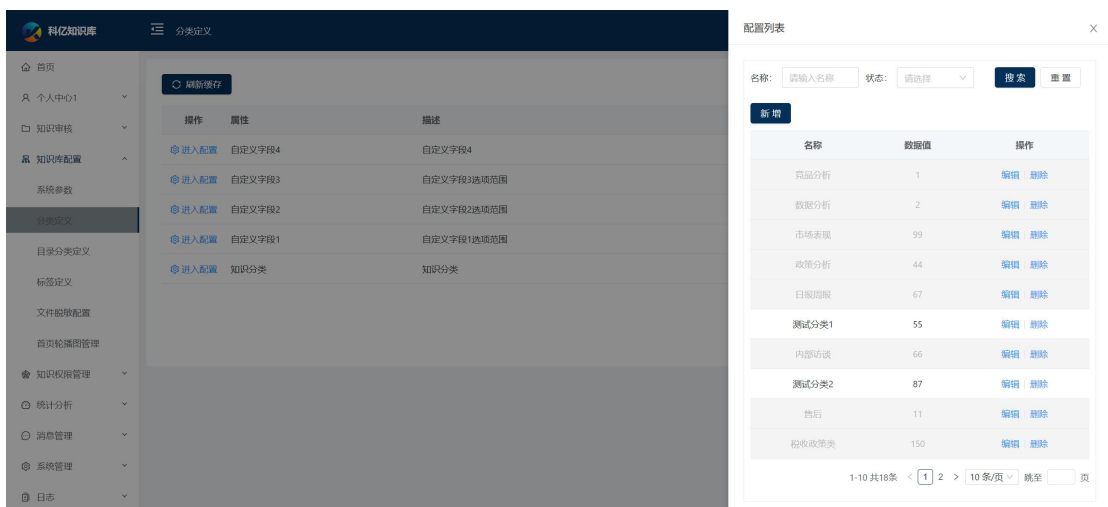

#### <span id="page-23-0"></span>**5.15. 目录分类定义**

目录分类为知识的另一分类维度,与"知识分类"、"知识标签"扁平分类 维度不同,目录分类的定义是有层次的树形定义。特定知识可以归属多个目录分 类,特定目录分类可以收纳多个知识。

目录分类的一级分类可以推荐到首页。

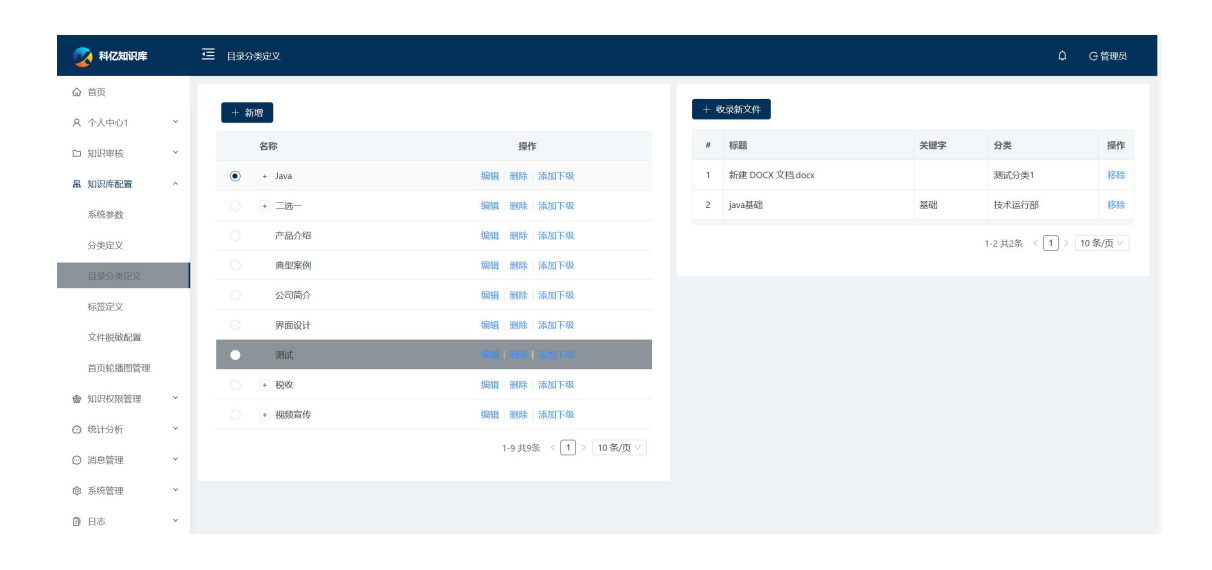

#### <span id="page-24-0"></span>**5.16. 首页轮播图配置**

此菜单可配置首页的轮播图图片和点击链接,通过轮播图,可以将最重要的 知识推荐到首页最显眼的位置,突出了知识传播的重点。

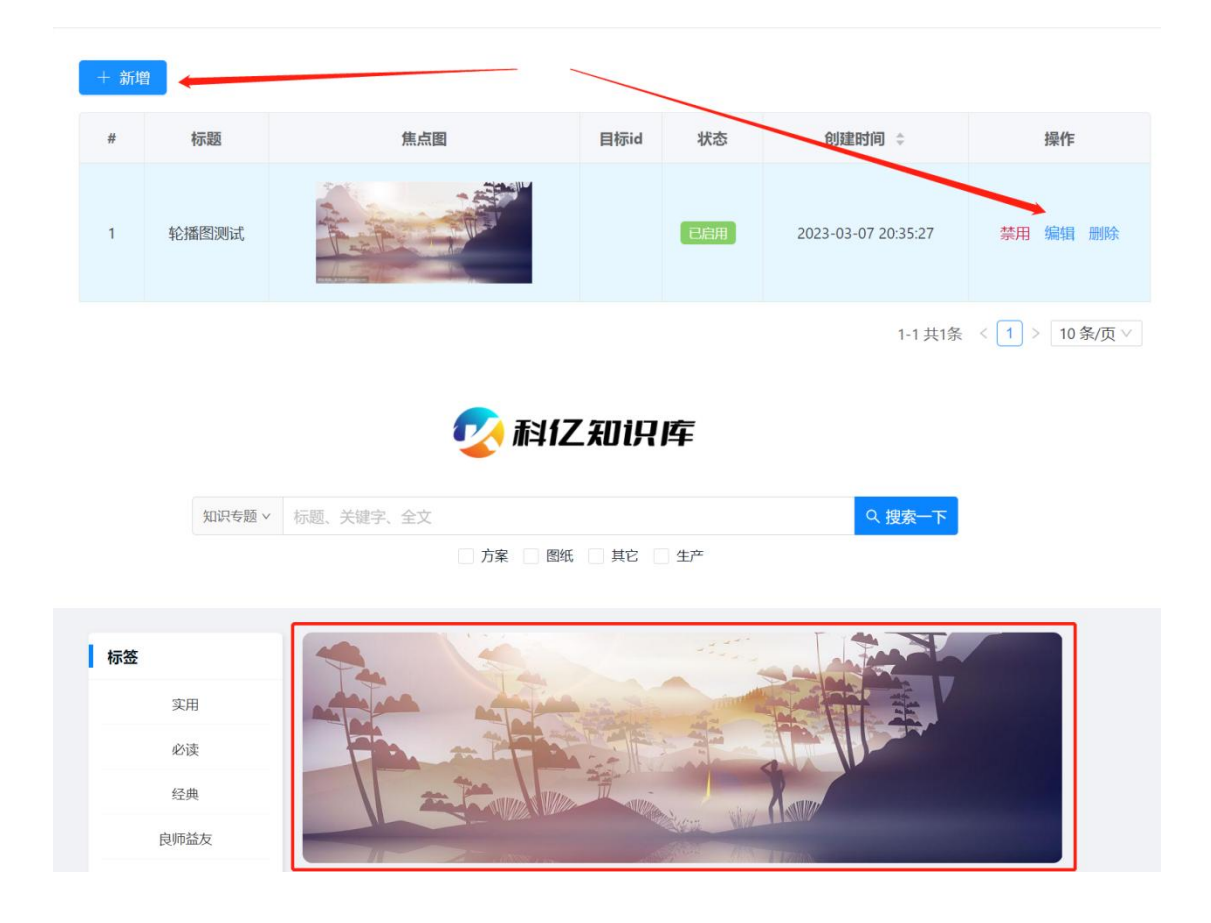

#### <span id="page-25-0"></span>**5.17. 文件脱敏配置**

文件脱敏,是对上传附件进行内容脱敏预处理的一个特殊功能,创建知识上 传附件的环节,可以勾选"文件脱敏",系统会对文件进行敏感内容处理、替换。 系统默认只提供脱敏后的文件预览和下载, 脱敏前的文件保留源文件, 只供特定 权限的用户开放下载。

通过文件脱敏功能,可以在知识分享的同时,对敏感信息进行隐藏和保护, 为知识分享扫清了障碍。

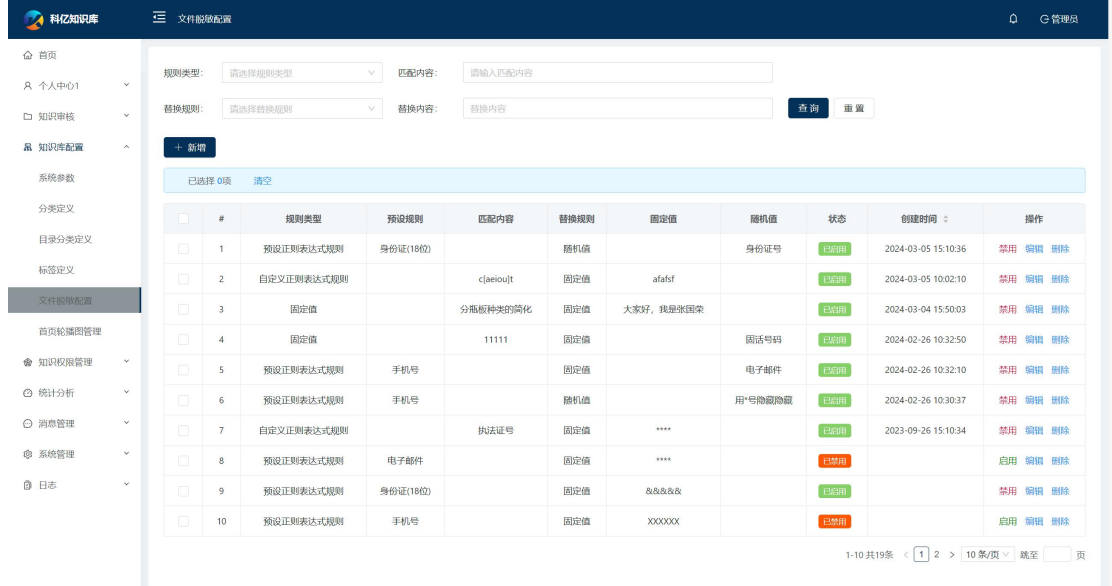

<span id="page-26-0"></span>**5.18. 部门管理**

此菜单提供部门增删改查的功能,以及文件导入导出的功能。

如果对接了钉钉,还提供了部门数据与钉钉同步的功能,快捷、无缝实现数 据互通、共享。

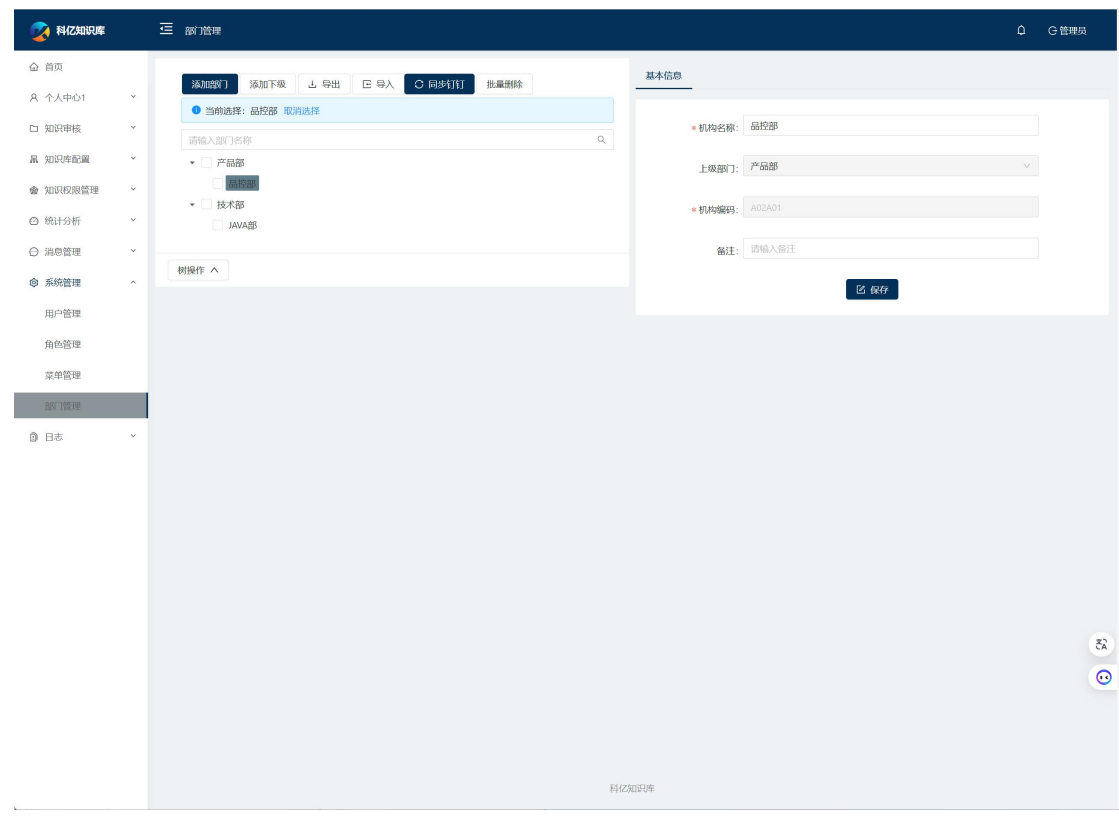

<span id="page-27-0"></span>**5.19. 角色管理**

此菜单提供角色增删改查的功能,以及通过文件导入导出的功能。

角色,可以理解为一定系统权限的组合搭配。创建新角色后,首先要对其授 权,设定其可以访问的功能菜单和特殊权限。

通过角色,可以将权限灵活分配给不同权限的用户组,让用户各司其职,数 据让有权限的人访问。

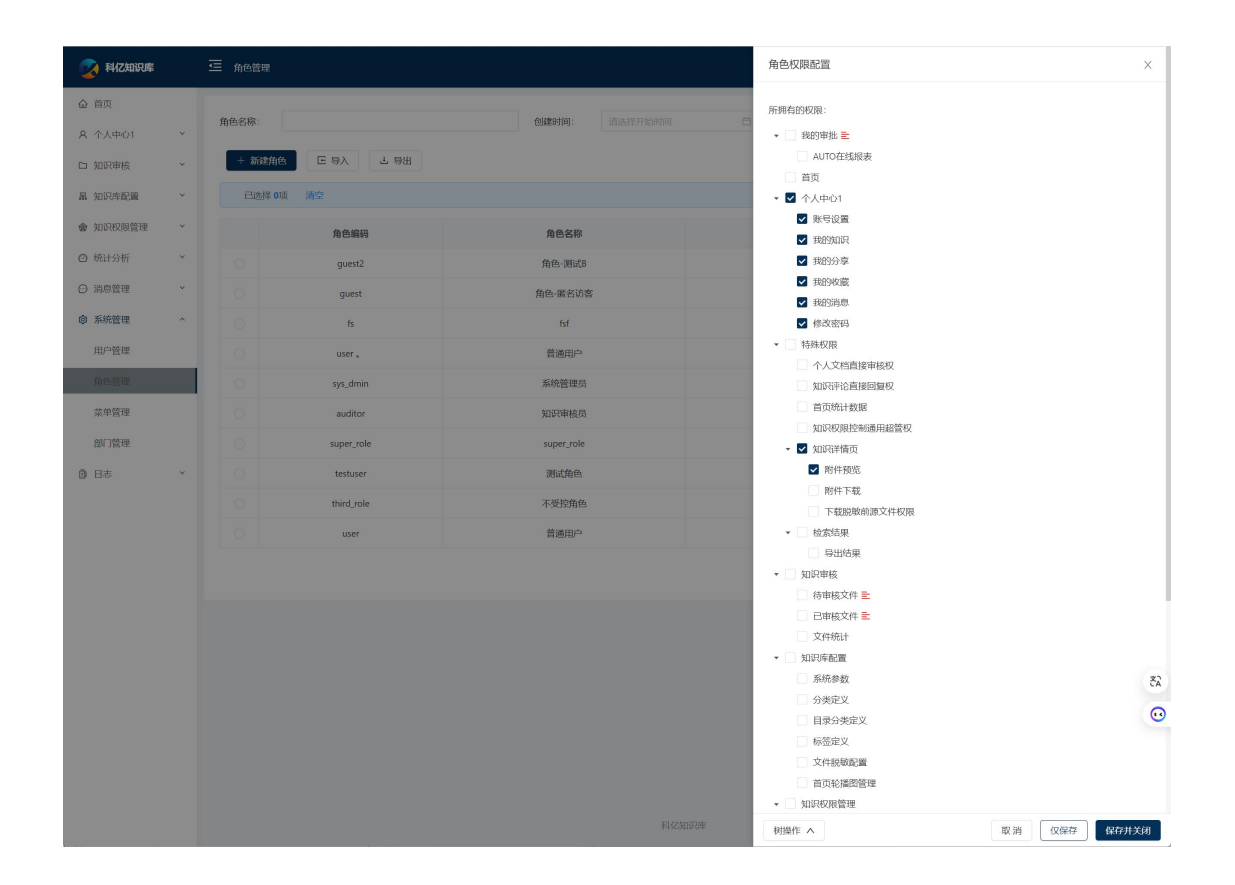

#### <span id="page-28-0"></span>**5.20. 用户管理**

此菜单的功能也是提供用户增删改查的基本功能,也提供文件导入导出的批 量处理功能。

如果对接了钉钉,还提供了用户数据与钉钉同步的功能,快捷、无缝实现数 据互通、共享。

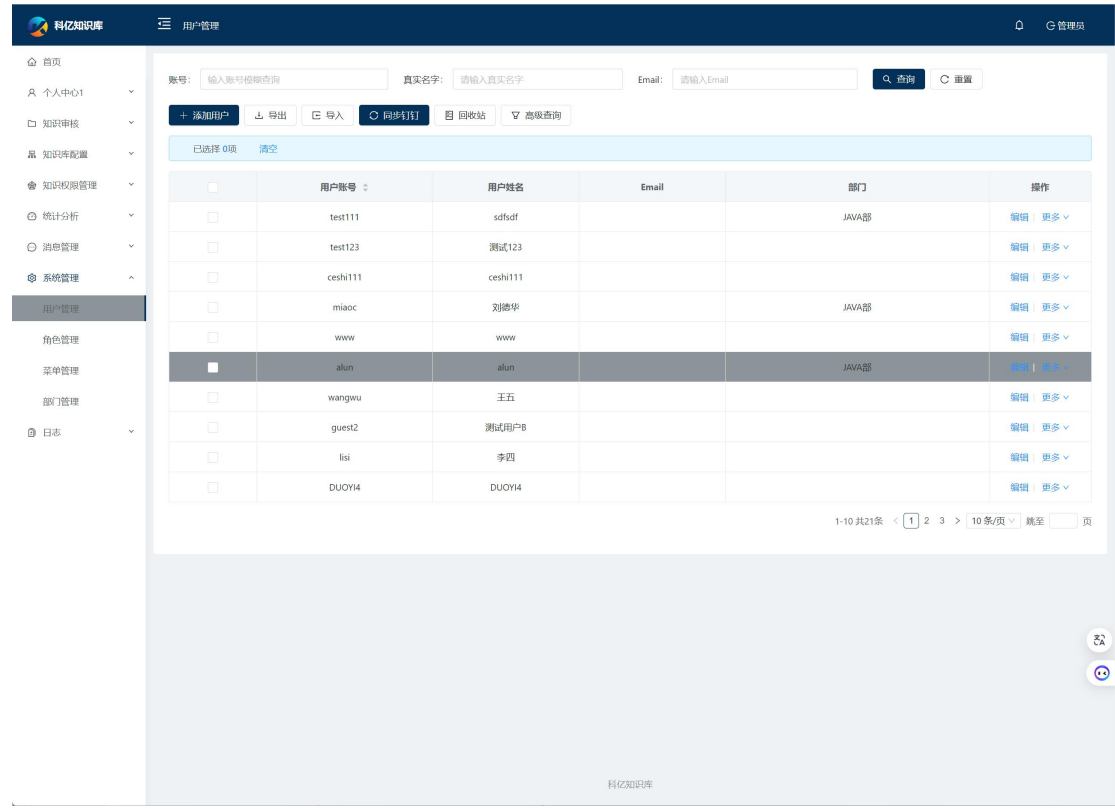

#### <span id="page-29-0"></span>**5.21. 文档授权管理**

对知识的访问权限控制,有两个层面。第一个层面是基于部门的控制。第二 个层面的控制,是在第一个权限控制基础上的补充授权。权限控制的对象有四个 维度:知识、知识分类、目录分类、归属部门,用户被授权有三个维度:用户、 角色、部门。控制对象的维度和用户授权维度可以自由组合,共可组合出 12 种 授权方式。知识的最终访问权限,就是上述两个层面的访问范围的并集。

通过灵活的授权方式,让知识在权限可控的前提下进行无障碍分享和传播, 避免涉密、敏感数据泄露的同时,最大限度让知识的利用最大化。

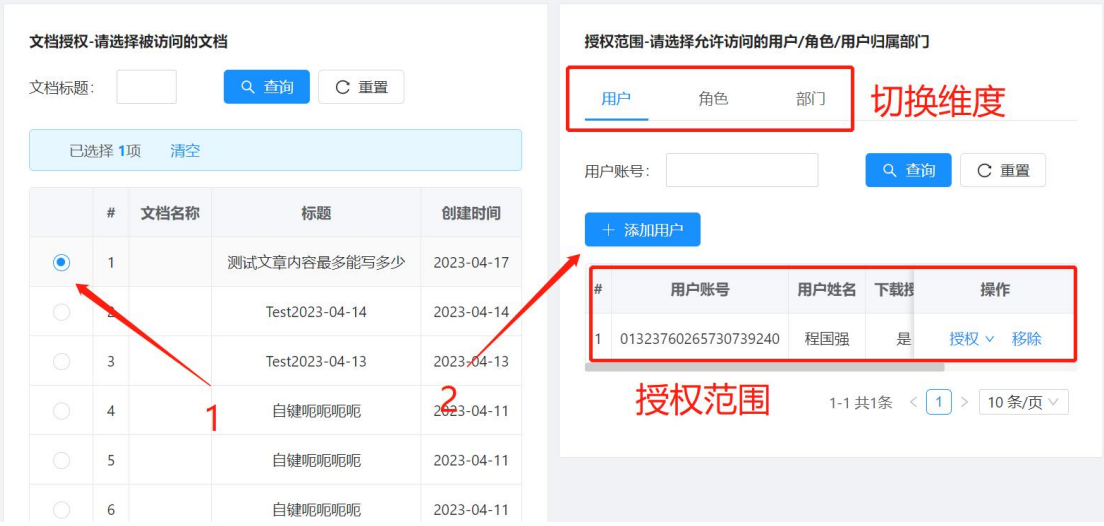

<span id="page-30-0"></span>本功能对系统知识进行各个维度的统计:分类、状态、标签、知识专题。 通过知识统计,企业可以对知识管理的结果进行回顾、考核,对知识整理分 享的过程进行改进。

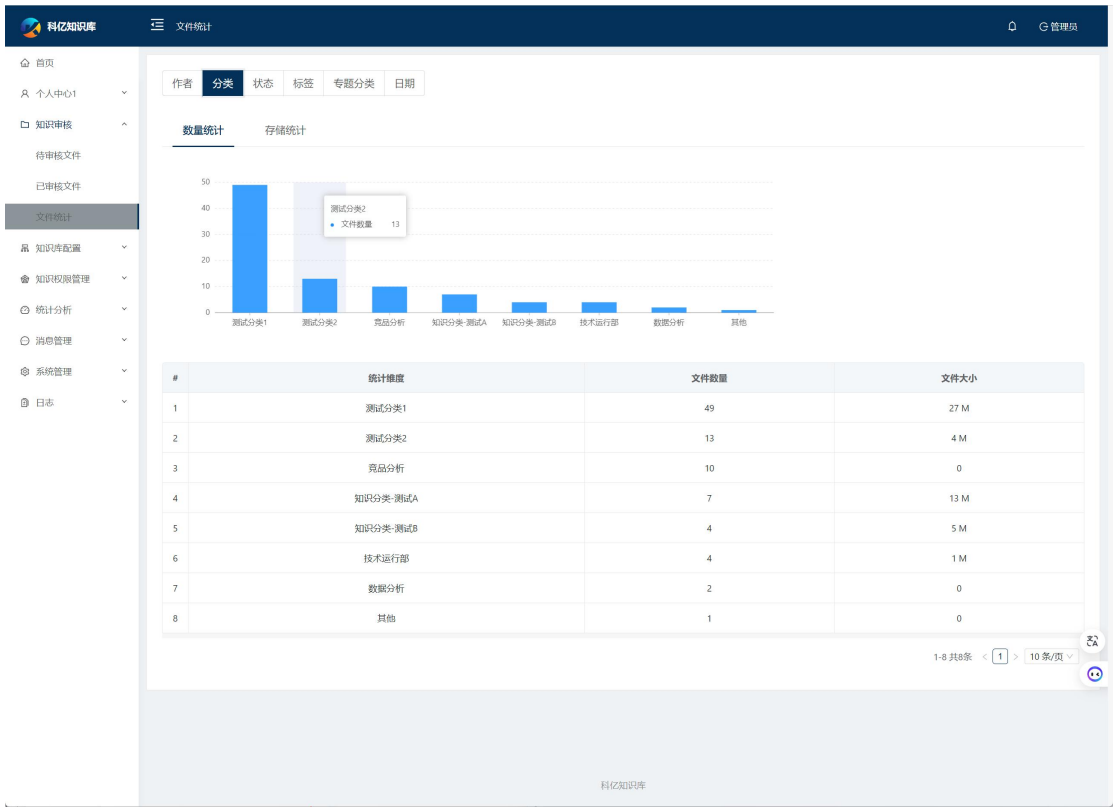

#### <span id="page-31-0"></span>**5.23. 系统日志**

系统记录的日志分两大类:

一类是 API 类日志,是所有后台 API 被调用的原始日志,比较完整全面, 可以支持各种分析需求。

另一类是文件访问的日志,记录文件的变动、访问历史,记录信息包括 用户 id, 操作时间, 操作类型, 客户端 ip。

通过知识日志记录与审计, 对知识管理和使用过程留底监控, 对行为追 溯提供了条件。

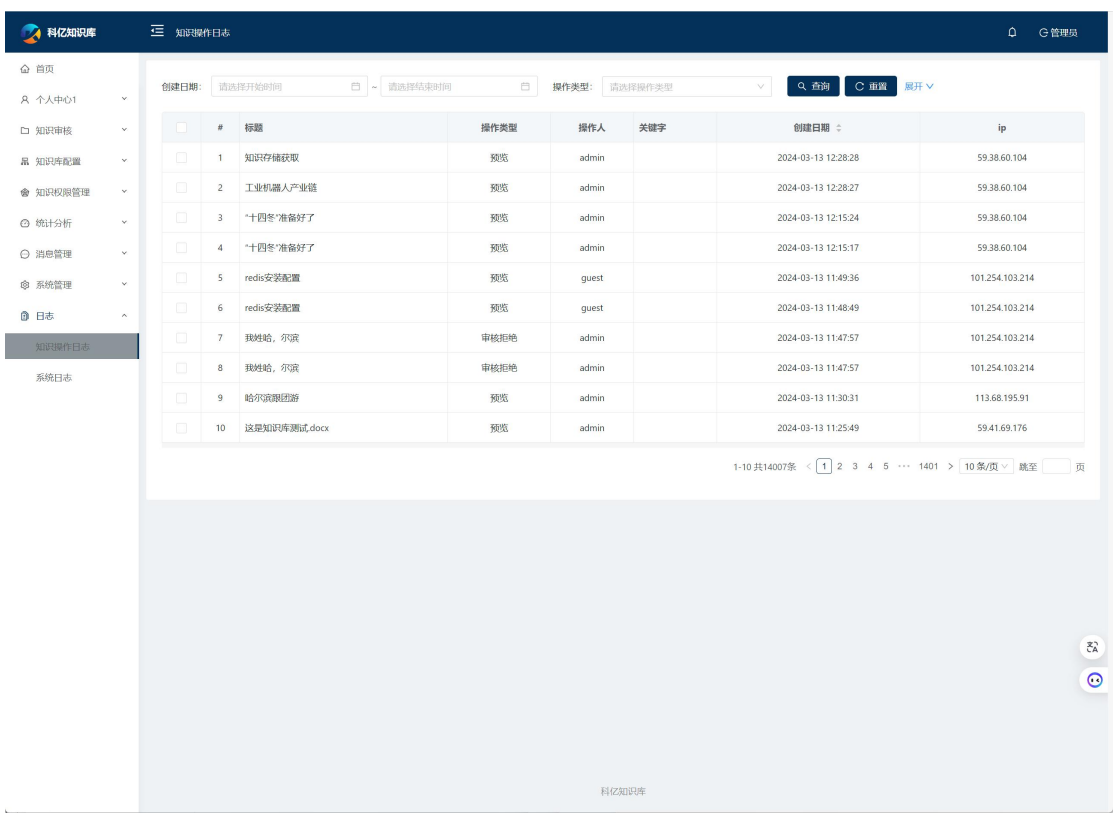

## <span id="page-32-0"></span>**三、产品部署**

## <span id="page-32-1"></span>**1. 网络拓扑图**

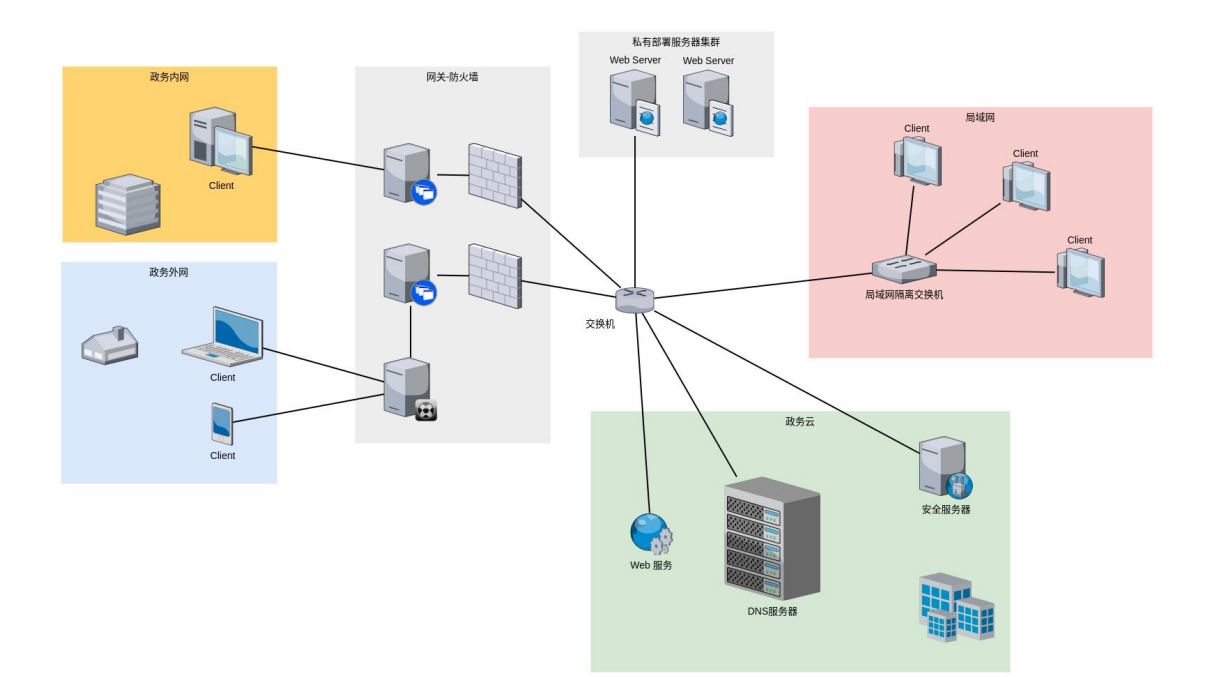

## <span id="page-33-0"></span>**2. 操作系统版本**

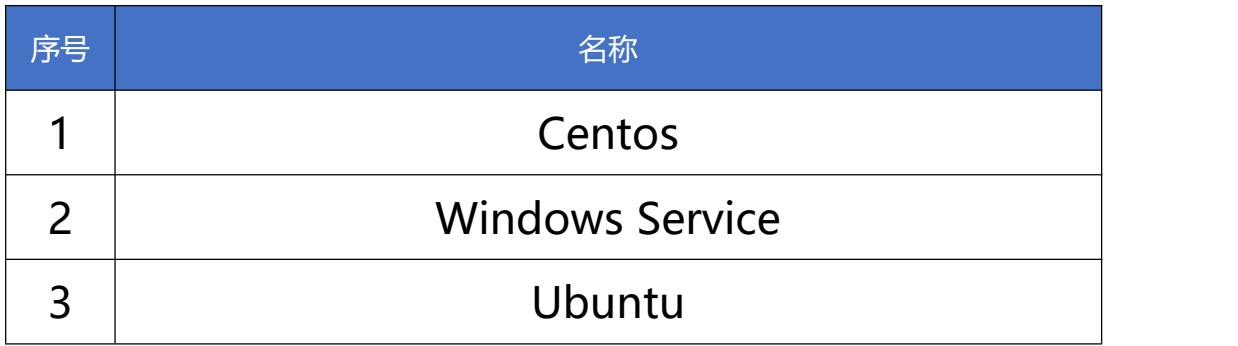

## <span id="page-34-0"></span>**3. 支持数据库**

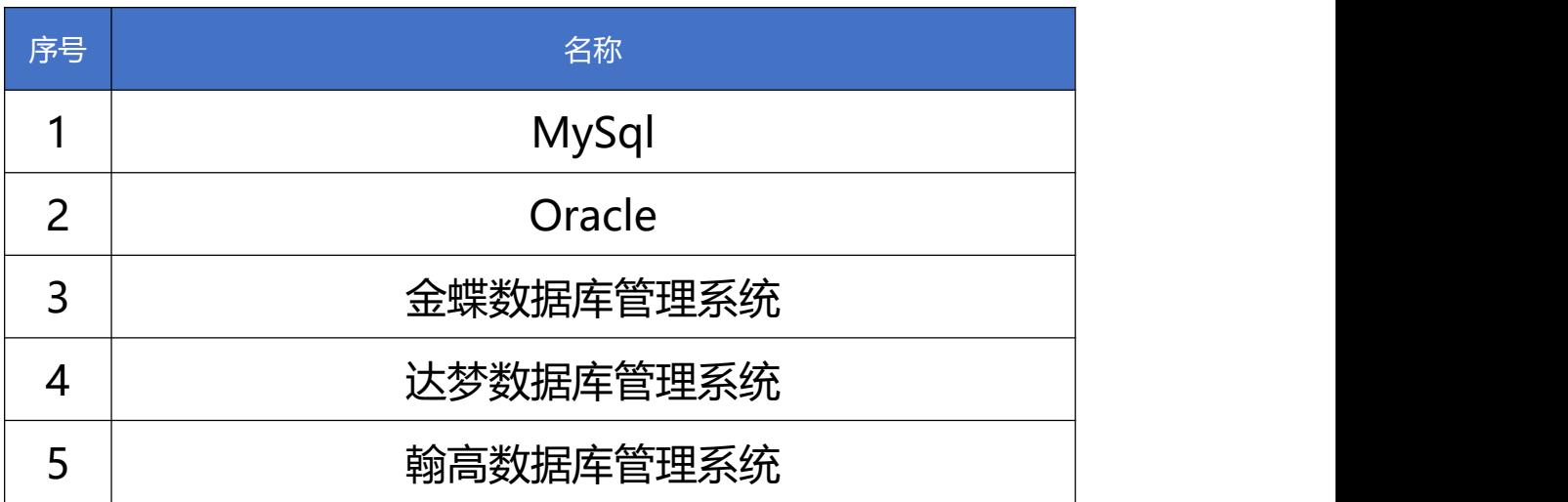

#### <span id="page-35-0"></span>**4. 硬件配置**

#### <span id="page-35-1"></span>**4.1. 最低配置**

最低配置,也即是能运行程序的入门配置。适用于功能试用、demo 的 场景,或者简单使用场景:用户量<10,并且收录文档数量、知识数量在预 期的范围内不超过一千的数量级。

配置要求:单主机 - 2 核 cpu + 4G 内存 + 50G 硬盘

#### <span id="page-35-2"></span>**4.2. 典型配置**

典型配置,即大多数运行场景的配置。适合中等规模用户量与数据量生 产环境:用户量<500,收录的文档数量、知识数量不超过 10 万的数量级典 型配置,即大多数运行场景的配置。适合中等规模用户量与数据量生产环境: 用户量<500,收录的文档数量、知识数量不超过 10 万的数量级。

云端环境:

ECS 主机\*1 : 4 核 CPU + 8G 内存 + 50G 硬盘

RDS 数据库: 2 核 CPU + 4G 内存, 存储 10G+动态扩展

OSS 或 COS 对象存储 + CDN

● 局域网环境:

主机\*2 : 4 核 CPU + 8G 内存 + 100G 硬盘 Minio 或 Nas: 可扩展、高可用的存储方案

#### <span id="page-35-3"></span>**4.3. 高端配置**

高端配置,指用户量>500,收录文件、知识数量在 10 万以上的高并发

第 36页, 共 37页

配置要求:

前置 Nginx 主机\*1: 2 核 CPU + 4G 内存 + 50G 硬盘 后端服务主机\*1:4 核 CPU + 8G 内存 + 50G 硬盘 mysql 主机或 RDS\*1: 4 核 CPU + 8G 内存 + 100G 硬盘 ES 主机\*1: 4 核 CPU + 8G 内存 + 100G 硬盘 Minio 或 OSS 或 COS 对象存储 + CDN